# **ALEMBIC LIMITED**

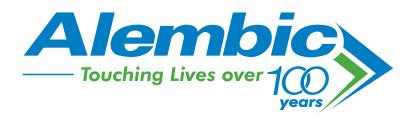

**ANNUAL REPORT 2020-21** 

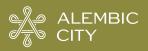

# ONLY FOR A SELECT FEW

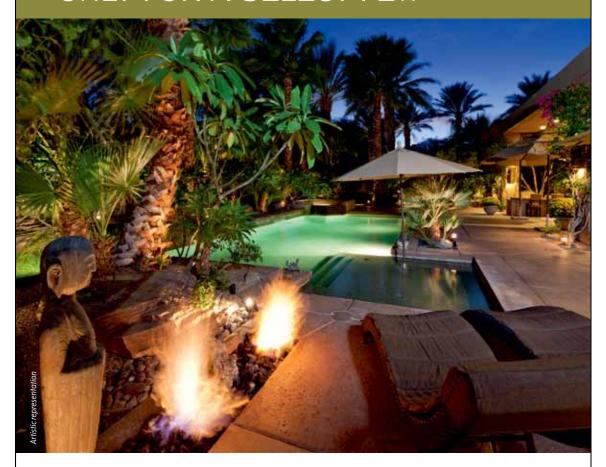

Alembic City is more than just a city. It is a whole new way of holistic living that nurtures the mind, body and soul. The philosophy finds expression in every aspect of living. And all members of the family benefit from this holistic outlook. It's a concept that is reflected in the architectural structure, where the home cannot be separate from work, recreation, shopping or the finer things in life.

# PREMIUM HOUSING

COMING SOON at Alembic City- West

Call 1800 121 0777

#### **Board of Directors**

Mr. Chirayu Amin

Chairman

Mrs. Malika Amin

Managing Director & CEO

Mr. Udit Amin

Director

Mr. C. P. Buch

Independent Director

Mr. Sameer Khera

Independent Director

Mr. Mayank Amin

Independent Director

Mrs. Rati Desai

Independent Director

Mr. Abhijit Joshi

Director

#### **Chief Financial Officer**

Mr. Rasesh Shah

#### **Company Secretary**

Mr. Drigesh Mittal

| Index                             | Page No. |
|-----------------------------------|----------|
| Notice                            | 2        |
| Board's Report and Annexure       | П        |
| Report on Corporate Governance    | 24       |
| Business Responsibility Report 37 |          |
| Auditors' Report 43               |          |
| Financial Section                 | 50       |

#### **Statutory Auditors**

CNK & Associates LLP

Chartered Accountants

C-201-202, Shree Siddhi Vinayak Complex,

Opp. Alkapuri Side Railway Station,

Faramji Road,

Alkapuri, Vadodara - 390005

#### **Bankers**

Bank of Baroda Limited Axis Bank Limited HDFC Bank Limited Yes Bank Limited

#### **Registered Office**

Alembic Road, Vadodara – 390 003. CIN: L26100G[1907PLC000033

Tel: +91 265 2280550

Email Id: alembic.investors@alembic.co.in Website: www.alembiclimited.com

#### Registrar and Share Transfer Agent

Link Intime India Pvt. Ltd.

B-102 & 103, Shangrila Complex, First Floor, Opp. HDFC Bank, Nr. Radhakrishna Char Rasta,

Akota, Vadodara – 390 020. Tel : +91 265 2356573 | 6136000

Email Id: vadodara@linkintime.co.in

This report contains forward-looking statements, which may be identified by their use of words like 'plans', 'expects', 'will', 'anticipates', 'believes', 'intends', 'projects', 'estimates' or other words of similar meaning. All statements that address expectations or projections about the future, including but not limited to statements about the Company's strategy for growth, product development, market position, expenditures and inancial/results are forward-looking statements. Forward-looking statements are based on certain assumptions and expectations of future events. The Company cannot guarantee that these assumptions and expectations are accurate or will be realized. The Company's actual results performance or achievements could thus differ materially from those projected in any such forward-looking statements. The Company assumes no responsibility to publicly amend, modify or revise any forward-looking statements on the basis of any subsequent developments, information or events.

Notice is hereby given that the  $114^{th}$  Annual General Meeting of the Members of **Alembic Limited** will be held on Friday, the  $6^{th}$  August, 2021 at 4:00 p.m. IST through Video Conferencing ("VC") / Other Audio Visual Means ("OAVM") to transact the following business:

#### **ORDINARY BUSINESS**

- 1. To receive, consider and adopt the Audited Standalone and Consolidated Financial Statements of the Company for the financial year ended 31st March, 2021 and the Reports of the Board of Directors and Auditors thereon.
- 2. To declare dividend on equity shares for the financial year ended 31st March, 2021.
- 3. To appoint a Director in place of Mr. Udit Amin (DIN: 00244235), who retires by rotation and being eligible, offers himself for re-appointment.

#### **SPECIAL BUSINESS**

4. To consider and if thought fit, to pass, the following Resolution as a Special Resolution:

Continuation of Directorship of Mr. Chirayu Amin, Director in terms of Regulation 17(1A) of the SEBI (Listing Obligations and Disclosure Requirements) Regulations, 2015

"RESOLVED THAT pursuant to the provisions of Regulation 17(1A) of the Securities and Exchange Board of India (Listing Obligations and Disclosure Requirements) Regulations, 2015 ("SEBI Listing Regulations, 2015") and the applicable provision of the Companies Act, 2013 and relevant Rules framed thereunder (including any statutory modification(s) / amendment(s) / re-enactment(s) thereto) and recommendation of the Nomination and Remuneration Committee, approval of the Members be and is hereby accorded to the continuation of directorship of Mr. Chirayu Amin (DIN: 00242549) as a Non-Executive Non-Independent Director of the Company, liable to retire by rotation, after his attaining 75 years of age on 4th December, 2021."

#### NOTES:

- In view of the COVID-19 pandemic, the Ministry of Corporate Affairs ("MCA") has vide its General Circular No. 20/2020 dated 5th May, 2020 read with General Circular No. 14/2020 dated 8th April, 2020, General Circular No. 17/2020 dated 13th April, 2020 and General Circular No. 02/2021 dated 13th January, 2021 (collectively referred to as "MCA Circulars") permitted the holding of the Annual General Meeting ("AGM") through VC / OAVM, without the physical presence of the members at a common venue. In compliance with the provisions of the Companies Act, 2013 (the "Act"), Securities and Exchange Board of India (Listing Obligations and Disclosure Requirements) Regulations, 2015 ("SEBI Listing Regulations, 2015") and MCA Circulars, the AGM of the Company will be held through VC / OAVM.
- 2. Since this AGM is being held through VC / OAVM, pursuant to MCA Circulars, physical attendance of the members has been dispensed with. Accordingly, the facility for appointment of proxies by the members will not be available for the AGM. Hence the Proxy Form, Attendance Slip and Route Map are not annexed to this Notice.
- 3. In compliance with the aforesaid MCA Circulars and Securities and Exchange Board of India ("SEBI") Circular No. SEBI/HO/CFD/CMD1/CIR/P/2020/79 dated 12th May, 2020 read with SEBI Circular No. SEBI/HO/CFD/CMD2/CIR/P/2021/11 dated 15th January, 2021, Notice of the AGM along with the Annual Report is being sent only through electronic mode to those members whose email addresses are registered with the Company / Depositories. Members may note that the Notice and Annual Report will also be available on the Company's website www.alembiclimited.com, website of stock exchanges i.e. BSE Limited at www.bseindia.com and National Stock Exchange of India Limited at www.nseindia.com and on the website of National Securities Depository Limited at www.evoting.nsdl.com.
- Members attending the AGM through VC / OAVM shall be counted for the purpose of reckoning the quorum under Section 103 of the Act.
- 5. The details of the Directors seeking re-appointment at the AGM, pursuant to the provisions of Regulation 36(3) of the SEBI Listing Regulations, 2015, para 1.2.5 of the Secretarial Standards on General Meetings (SS-2) and other applicable provisions are provided in Annexure A to this Notice.
- 6. All documents referred to in the Notice will also be available electronically for inspection without any fee by the members from the date of circulation of this Notice up to the date of AGM. Members seeking to inspect such documents can send a request from their registered Email Id mentioning their name, DP ID and Client ID / Folio No., PAN, Mobile No. to the Company at alembic.investors@alembic.co.in.

- 7. The Register of Members and the Share Transfer Books of the Company will remain closed from 31st July, 2021 to 6th August 2021 (both days inclusive), for the purpose of payment of dividend.
- 8. The dividend when sanctioned will be made payable on or before 10<sup>th</sup> August, 2021, electronically through various online transfer modes to those members who have updated their bank account details. For members who have not updated their bank account details, dividend warrants / demand drafts / cheques will be dispatched to their registered addresses. To avoid delay in receiving the dividend, members are requested to update their bank details by following the process mentioned at point no. 13 below.
- 9. In accordance with the prevailing provisions of the Income Tax Act, 1961, the Company would be required to deduct tax at source (TDS) at the prescribed rates on the dividend paid to its shareholders after 1st April, 2020. The TDS rate would vary depending on the residential status of the shareholder and the documents submitted by them and accepted by the Company. Therefore, the members are requested to update their PAN and upload applicable documents to avoid deduction of tax at higher rate by complying with the following process mentioned herein under at point no. 13.
  - Members are requested to visit the website of Company's Registrar & Share Transfer Agent, Link Intime India Pvt. Ltd. ("LIIPL") and upload applicable documents such as Form 15G/15H, documents u/s 196, 197A, FPI Registration Certificate, Tax Residency Certificate, Lower Tax Certificate at https://web.linkintime.co.in/formsreg/submission-of-form-15g-15h.html in order to enable the Company to determine the appropriate TDS / withholding tax rate applicable.
- 10. As per the provisions of Section 125 of the Act read with Investor Education and Protection Fund Authority (Accounting, Audit, Transfer and Refund) Rules, 2016 as amended ("IEPF Rules, 2016"), the amount of dividend remaining unpaid or unclaimed for a period of seven years from the date of transfer to Unpaid Dividend Account, shall be transferred to the Investor Education and Protection Fund (IEPF), a fund constituted by the Government of India under Section 125 of the Act. Further, in accordance with the provisions of Section 124(6) of the Act and IEPF Rules, 2016, shares on which dividend has not been paid or claimed for seven consecutive years or more, are liable to be transferred to IEPF Account.

Members who have not claimed dividend for previous year(s) are requested to claim the same by approaching the Company or Link Intime India Pvt. Ltd. ('LIIPL').

The due dates for transfer of unclaimed / unpaid dividend to IEPF are as under:

| Date of Declaration of Dividend  | Dividend for Financial Year | Proposed Month and Year of<br>transfer to IEPF |
|----------------------------------|-----------------------------|------------------------------------------------|
| 13 <sup>th</sup> August, 2014    | 2013-14                     | September, 2021                                |
| 12th July, 2015                  | 2014-15                     | September, 2022                                |
| 10 <sup>th</sup> July, 2016      | 2015-16                     | September, 2023                                |
| 28 <sup>th</sup> July, 2017      | 2016-17                     | September, 2024                                |
| 3 <sup>rd</sup> August, 2018     | 2017-18                     | September, 2025                                |
| 27 <sup>th</sup> September, 2019 | 2018-19                     | October, 2026                                  |
| 7 <sup>th</sup> August, 2020     | 2019-20                     | September, 2027                                |

- 11. All the work related to share registry in terms of both physical and electronic, are being conducted by LIIPL at B-102 & 103, Shangrila Complex, First Floor, Opp. HDFC Bank, Near Radhakrishna Char Rasta, Akota, Vadodara 390 020, Tel: +91 265 2356573 | 6136000, Email Id: vadodara@linkintime.co.in. The members are requested to send their communication to the aforesaid address.
- 12. Additionally, the Company has designated an exclusive Email Id: alembic.investors@alembic.co.in for redressal of Shareholders'/Investors' complaints/grievance. In case you have any queries, complaints or grievances, then please write to us at the above mentioned Email Id.
- 13. Process for registration of Email Id for obtaining Annual Report, User ID and password for e-voting and updation of PAN and bank account mandate for receipt of dividend:
  - In case shares are held in physical mode, members are requested to visit on the website of LIIPL at: https://linkintime.co.in/EmailReg/Email Register.html and upload the documents required therein.
  - ii. In case shares are held in Demat mode, members are requested to update Email Id, PAN and bank account details either with their respective Depository Participants or by visiting on the web-link as mentioned at (i) above.

#### 14. Voting through Electronic Means and Declaration of Results:

Pursuant to the provisions of Section 108 of the Act read with Rule 20 of the Companies (Management and Administration) Rules, 2014 and Regulation 44 of the SEBI Listing Regulations, 2015 and in terms of SEBI Circular No. SEBI/HO/CFD/CMD/CIR/P/2020/242 dated 9th December, 2020 in relation to e-Voting facility provided by Listed Companies, the Company is pleased to provide its members the facility of casting votes electronically ("remote e-voting"), through the e-voting services provided by NSDL on all the resolutions set forth in this Notice.

Mr. Chirayu Amin, Chairman of the Company and in his absence Mrs. Malika Amin, Managing Director & CEO or Mr. Abhijit Joshi, Director, will declare the e-voting results based on the Scrutinizer's Report. The e-voting results along with the Scrutinizer's report will be displayed on the:

- (i) Notice Board of the Company at its Registered Office;
- (ii) Company's website www.alembiclimited.com;
- (iii) NSDL' website www.evoting.nsdl.com; and
- (iv) Stock Exchanges' website www.nseindia.com and www.bseindia.com.

#### The instructions for casting your vote electronically are as under:

(i) The remote e-voting period begins on 3<sup>rd</sup> August, 2021 (9:00 a.m. IST) and ends on 5<sup>th</sup> August, 2021 (5:00 p.m. IST). During this period, members of the Company, holding shares either in physical form or in dematerialized form, as on the cut-off date of 30<sup>th</sup> July, 2021 may cast their vote electronically. The remote e-voting module shall be disabled by NSDL for voting thereafter. Members have the option to cast their vote on any of the resolutions using the remote e-voting facility either during the aforesaid voting period or during the AGM.

Any person holding shares in physical form and non-individual shareholders, who acquires shares of the Company and becomes a member of the Company after sending of the Notice and holding shares as of the cut-off date, may obtain the login ID and password by sending a request at evoting@nsdl.co.in. However, if he / she is already registered with NSDL for remote e-voting then he /she can use his / her existing User ID and password for casting the vote.

In case of Individual shareholders holding securities in demat mode and who acquires shares of the Company and becomes a member of the Company after sending of the Notice and holding shares as of the cut-off date may follow steps mentioned below under "Login method for remote e-voting and joining virtual meeting for Individual shareholders holding securities in demat mode."

- (ii) The members who have cast their vote by remote e-voting prior to the AGM may also attend / participate in the AGM through VC / OAVM but shall not be entitled to cast their vote again.
- (iii) Those members, who will be present in the AGM through VC / OAVM and have not casted their vote through remote e-voting and are otherwise not barred from doing so, shall be eligible to vote through e-voting facility during the AGM.
- (iv) M/s. Samdani Shah & Kabra, Practicing Company Secretaries, Vadodara has been appointed as the Scrutinizer to scrutinize the e-voting process in a fair and transparent manner.
- (v) The details of the process and manner for remote e-voting and e-voting during the AGM are as under:

#### Step I: Access to NSDL e-Voting system:

### A) Login method for e-Voting and joining virtual meeting for Individual shareholders holding securities in demat mode:

Pursuant to SEBI Circular No. SEBI/HO/CFD/CMD/CIR/P/2020/242 dated 9<sup>th</sup> December, 2020 on e-Voting facility provided by Listed Companies, Individual shareholders holding securities in demat mode are allowed to vote through their demat account maintained with Depositories and Depository Participants. Shareholders are advised to update their mobile number and Email Id in their demat account(s) in order to access e-Voting facility.

Login method for Individual shareholders holding securities in demat mode is given below:

| Type of shareholders                                                                                               | Login Method                                                                                                    |
|----------------------------------------------------------------------------------------------------|----------------------------------------------------------------------------------------------------|
| Individual Shareholders<br>holding securities in<br>demat mode with<br>NSDL                                        | If you are already registered for NSDL IDeAS facility, please visit the e-Services website of NSDL. Open web browser by typing the following URL: https://eservices.nsdl.com/ either on a Personal Computer or on a mobile. Once the home page of e-Services is launched, click on the "Beneficial Owner" icon under "Login" which is available under "IDeAS" section. A new screen will open. You will have to enter your User ID and Password. After successful authentication, you will be able to see e-Voting services. Click on "Access to e-Voting" under e-Voting services and you will be able to see e-Voting page. Click on options available against company name or e-Voting service provider - NSDL and you will be re-directed to NSDL e-Voting website for casting your vote during the remote e-Voting period or joining virtual meeting & voting during the meeting. |
|                                                                                                    | <ol> <li>If the user is not registered for IDeAS e-Services, option to register is available at<br/>https://eservices.nsdl.com. Select "Register Online for IDeAS" Portal or click at<br/>https://eservices.nsdl.com/SecureWeb/IdeasDirectReg.jsp</li> </ol>                                                                                                    |
|                                                                                                    | 3. Visit the e-Voting website of NSDL. Open web browser by typing the following URL: https://www.evoting.nsdl.com/ either on a Personal Computer or on a mobile. Once the home page of e-Voting system is launched, click on the icon "Login" which is available under 'Shareholder/Member' section. A new screen will open. You will have to enter your User ID (i.e. your sixteen digit demat account number held with NSDL), Password/OTP and a Verification Code as shown on the screen. After successful authentication, you will be redirected to NSDL Depository site wherein you can see e-Voting page. Click on options available against company name or e-Voting service provider - NSDL and you will be redirected to e-Voting website of NSDL for casting your vote during the remote e-Voting period or joining virtual meeting & voting during the meeting.             |
| Individual Shareholders<br>holding securities in<br>demat mode with<br>CDSL                                        | Existing users who have opted for Easi / Easiest can login through their user id and password.     Option will be made available to reach e-Voting page without any further authentication. The     URL for users to login to Easi / Easiest are https://web.cdslindia.com/myeasi/home/login or     www.cdslindia.com and click on New System Myeasi.                                                                                                    |
|                                                                                                    | <ol> <li>After successful login of Easi/Easiest the user will be also able to see the E Voting Menu. The<br/>Menu will have links of e-Voting service provider i.e. NSDL. Click on NSDL to cast your<br/>vote.</li> </ol>                                                                                                    |
|                                                                                                    | 3. If the user is not registered for Easi/Easiest, option to register is available at https://web.cdslindia.com/myeasi/Registration/EasiRegistration                                                                                                    |
|                                                                                                    | 4. Alternatively, the user can directly access e-Voting page by providing demat Account Number and PAN No. from a link in www.cdslindia.com home page. The system will authenticate the user by sending OTP on registered Mobile & Email as recorded in the demat Account. After successful authentication, user will be provided links for the respective ESP i.e. <b>NSDL</b> where the e-Voting is in progress.                                                                                                    |
| Individual Shareholders<br>(holding securities<br>in demat mode)<br>login through their<br>depository participants | You can also login using the login credentials of your demat account through your Depository Participant registered with NSDL/CDSL for e-Voting facility. Once logged-in, you will be able to see e-Voting option. Once you click on e-Voting option, you will be redirected to NSDL/CDSL Depository site after successful authentication, wherein you can see e-Voting feature. Click on options available against company name or e-Voting service provider-NSDL and you will be redirected to e-Voting website of NSDL for casting your vote during the remote e-Voting period or joining virtual meeting & voting during the meeting.                                                                                                    |

**Important note:** Members who are unable to retrieve User ID/ Password are advised to use Forget User ID and Forget Password option available at respective websites.

Helpdesk for Individual Shareholders holding securities in demat mode for any technical issues related to login through Depository i.e. NSDL and CDSL:

| Login type | Helpdesk details                                                                                                    |
|------------|----------------------------------------------------------------------------------------------------|
| 1          | Members facing any technical issue in login can contact NSDL helpdesk by sending a request at evoting@nsdl.co.in or call at toll free no.: 1800-1020-990 and 1800-224-430  |
| 1          | Members facing any technical issue in login can contact CDSL helpdesk by sending a request at helpdesk.evoting@cdslindia.com or contact at 022-23058738 or 022-23058542-43 |

B) Login method for e-Voting and joining virtual meeting for shareholders other than Individual shareholders holding securities in demat mode and shareholders holding securities in physical mode:

How to Log-in to NSDL e-Voting website?

- 1. Visit the e-Voting website of NSDL. Open web browser by typing the following URL: https://www.evoting.nsdl.com/either on a Personal Computer or on a mobile.
- 2. Once the home page of e-Voting system is launched, click on the icon "Login" which is available under 'Shareholder/ Member' section.
- 3. A new screen will open. You will have to enter your User ID, your Password/OTP and a Verification Code as shown on the screen.
- 4. Alternatively, if you are registered for NSDL e-services i.e. IDEAS, you can log-in at https://eservices.nsdl.com/ with your existing IDEAS login. Once you log-in to NSDL e-services after using your log-in credentials, click on e-Voting and you can proceed to Step 2 i.e. Cast your vote electronically.
- 5. Your User ID details are given below:

| Manner of Holding Shares i.e.<br>Demat (NSDL or CDSL) or Physical |                                                                                                    |
|-------------------------------------------------------------------|----------------------------------------------------------------------------------------------------|
| A) For Members Who hold shares in Demat Account with NSDL.        | 8 Character DP ID followed by 8 Digit Client ID For example if your DP ID is IN300*** and Client ID is I2***** then your user ID is IN300*** I2******. |
| B) For Members who hold shares in Demat Account with CDSL.        | 16 Digit Beneficiary ID For example if your Beneficiary ID is 12******* then your user ID is 12************************************                    |
| C) For Members holding shares in Physical Form.                   | EVEN Number followed by Folio Number registered with the company For example if folio number is 001*** and EVEN is 101456 then user ID is 101456001*** |

- 6. Your Password details are given below:
  - a) If you are already registered for e-Voting, then you can use your existing password to login and cast your vote.
  - b) If you are using NSDL e-Voting system for the first time, you will need to retrieve the 'initial password' which was communicated to you. Once you retrieve your 'initial password', you need to enter the 'initial password' and the system will force you to change your password.
  - c) How to retrieve your 'initial password'?
    - (i) If your email ID is registered in your demat account or with the company, your 'initial password' is communicated to you on your email ID. Trace the email sent to you from NSDL in your mailbox. Open the email and open the attachment i.e. a .pdf file. Open the .pdf file. The password to open the .pdf file is your 8 digit client ID for NSDL account, last 8 digits of client ID for CDSL account or folio number for shares held in physical form. The .pdf file contains your 'User ID' and your 'initial password'.
    - (ii) If your email ID is not registered, please follow steps mentioned below in this Notice.

- 7. If you are unable to retrieve or have not received the "Initial password" or have forgotten your password:
  - a) Click on "Forgot User Details/Password?" (If you are holding shares in your demat account with NSDL or CDSL) option available on www.evoting.nsdl.com.
  - b) Click on Physical User Reset Password?" (If you are holding shares in physical mode) option available on www.evoting.nsdl.com.
  - c) If you are still unable to get the password by aforesaid two options, you can send a request at evoting@nsdl.co.in mentioning your demat account number/folio number, your PAN, your name, your registered address and such other documents required by NSDL etc.
  - Members can also use the OTP (One Time Password) based login for casting the votes on the e-Voting system of NSDL.
- 8. After entering your password, tick on Agree to "Terms and Conditions" by selecting on the check box.
- 9. Now, you will have to click on "Login" button.
- 10. After you click on the "Login" button, Home page of e-Voting will open.

#### Step 2: Cast your vote electronically and join virtual meeting on NSDL e-Voting system:

#### How to cast your vote electronically on NSDL e-Voting system?

- After successful login at Step I, you will be able to see all the companies "EVEN" in which you are holding shares and whose voting cycle and General Meeting is in active status.
- Select "EVEN 116063" of the Company for which you wish to cast your vote during the remote e-Voting period and
  casting your vote during the AGM. For joining virtual meeting, you need to click on "VC/OAVM" link placed under "Join
  General Meeting".
- 3. Now you are ready for e-Voting as the Voting page opens.
- 4. Cast your vote by selecting appropriate options i.e. assent or dissent, verify/modify the number of shares for which you wish to cast your vote and click on "Submit" and also "Confirm" when prompted.
- 5. Upon confirmation, the message "Vote cast successfully" will be displayed and you will receive a confirmation by way of a SMS on your registered mobile number from depository.
- 6. You can also take the printout of the votes cast by you by clicking on the print option on the confirmation page.
- 7. Once you confirm your vote on the resolution, you will not be allowed to modify your vote.

#### **General Guidelines for shareholders**

- i Institutional / Corporate shareholders (i.e. other than individuals, HUF, NRI, etc.) are required to send scanned copy (PDF/JPG Format) of the relevant Board Resolution / Authority letter etc. with attested specimen signature of the duly authorized signatory(ies) who are authorized to vote, through their registered Email Id to the Scrutinizer at cssamdani@gmail.com with a copy marked to evoting@nsdl.co.in.
- It is strongly recommended not to share your password with any other person and take utmost care to keep your password confidential. Login to the e-voting website will be disabled upon five unsuccessful attempts to key in the correct password. In such an event, you will need to go through the "Forgot User Details/Password?" or "Physical User Reset Password?" option available on www.evoting.nsdl.com to reset the password.
- iii. In case of any queries/grievances connected with e-voting, you may refer the Frequently Asked Questions (FAQs) for Shareholders and e-voting user manual for Shareholders available at the download section of NSDL at www.evoting.nsdl.com or call on toll free no. 1800-1020-990 and 1800-224-430 or send a request to Ms. Soni Singh at evoting@nsdl.co.in.

#### 15. Instructions for Members for attending the AGM through VC / OAVM:

. Members will be able to attend the AGM through VC / OAVM or view the live webcast of the AGM provided by NSDL at https://www.evoting.nsdl.com following the steps mentioned above for access to NSDL e-Voting system. After successful login, you can see link of VC / OAVM placed under Join General Meeting menu against company name. You are requested to click on VC / OAVM link placed under Join General Meeting menu.

Members who do not have the User ID and Password for e-voting or have forgotten the User ID and Password may retrieve the same by following the remote e-voting instructions mentioned in this Notice.

Institutional / Corporate shareholders (i.e. other than individuals, HUF, NRI etc.) are required to send scanned copy (PDF/JPG Format) of their Board Resolution / Authority letter etc. authorizing its representative to attend the AGM through VC / OAVM on their behalf. The said Resolution / Authority letter shall be send through their registered Email Id to the Scrutinizer at cssamdani@gmail.com with a copy marked to evoting@nsdl.co.in.

- ii. Facility of joining the AGM through VC / OAVM shall open 15 minutes before the time scheduled for the AGM and will be available for Members on first come first served basis.
- iii. Members who would like to express their views or ask questions during the AGM may register themselves as a speaker by sending their request from their registered Email Id mentioning their name, DP ID and Client ID / Folio No., PAN, Mobile No. to the Company at alembic.investors@alembic.co.in from 26<sup>th</sup> July, 2021 to 30<sup>th</sup> July, 2021. Those Members who have registered themselves as a speaker will only be allowed to express their views / ask questions during the AGM. Further, Members who would like to have their questions / queries responded to during the AGM, are requested to send such questions / queries in advance within the aforesaid date, by following similar process as mentioned above. The Company reserves the right to restrict the number of questions and number of speakers, as appropriate for smooth conduct of the AGM.
- iv. Members who need assistance before or during the AGM, can contact Ms. Soni Singh, Assistant Manager, NSDL on evoting@nsdl.com / 1800-1020-990 and 1800-224-430.

#### 16. Recommendation to the Members:

It is recommended to join the AGM through laptop for better experience. Members will be required to allow camera and are requested to use internet with a good speed to avoid any disturbance during the meeting. Members connecting from mobile devices or tablets or through laptop connecting via mobile hotspot may experience audio / video loss due to fluctuation in their data network. It is therefore recommended to use stable wi-fi or wired connection to mitigate any kind of aforesaid glitches.

#### **Registered Office:**

Alembic Road, Vadodara - 390 003

Tel: +91 265 2280550 Web: www.alembiclimited.com

Email Id: alembic.investors@alembic.co.in

CIN: L26100GJ1907PLC000033

Date: 11<sup>th</sup> May, 2021 Place: Vadodara By Order of the Board,

**Drigesh Mittal** Company Secretary